# Gsm Gateway Connect with Asterisk

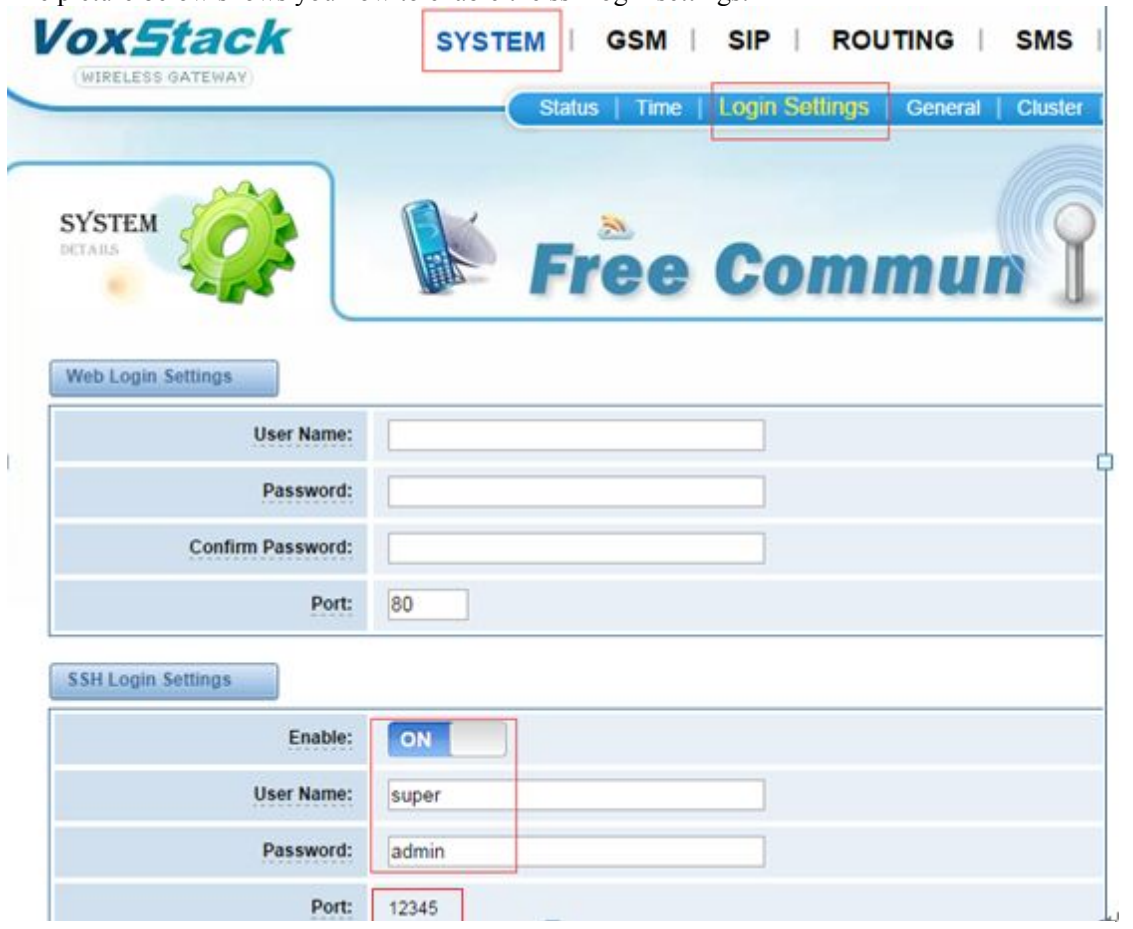

The picture below shows you how to enable the ssh login settings.

Step1: Enter the gsm gateway via ssh.

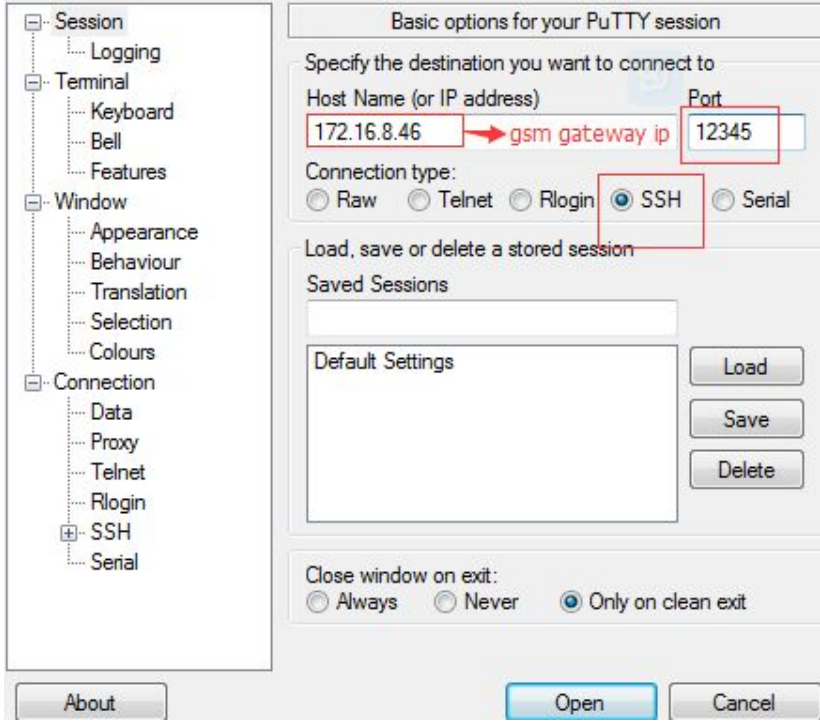

Edit the /etc/asterisk/modules.conf, change the ";load => chan  $iax2.so"$  to "load => chan  $iax2.so"$ at the end of the file.

Step 2: config the IAX trunk settings as below:

1. none mode (no secret or the gateway will not send a call out seccessfully.)

step 1: config the iax trunk.

Edit the /etc/asterisk/iax.conf file of gsm gateway, and add a trunk as below. After this, you need to reload the file in the asterisk.

*[1001] host=\*\*\*Asterisk Server IP\*\*\* type=friend context=from-iax* Create a IAX trunk for the Asterisk server like below. *[1001]*

*host=\*\*\*GSM gateway IP\*\*\* type=friend context=from-iax*

step 2 : config a sip extension for testing in both gateway and your Asterisk server

## GSM Gateway

```
[1112]
username=1112
secret=1112
host=dynamic
type=friend
context=from-internal
```
#### Asterisk Server

```
[16200]
username=16200
secret=16200
type=friend
host=dynamic
context=from-internal
```
step 3 : config the dialplan *\*

The dial pattern about IAX2 must be Dial(IAX2/sip username@server IP, or the call will drop. Config the dialplan of your gsm gateway

### *[from-internal]*

```
exten => _X.,1,Dial(IAX2/1001@you PBX IP/${EXTEN})
exten \implies X_{n}, n, Hangup()
[from-iax]
exten => _X.,1,Dial(SIP/${EXTEN})
exten \equiv X_{n}, n, Hangup()
```
config the dialplan of your asterisk server

*[from-internal]*

*exten => \_X.,1,Dial(IAX2/1001@gsm gateway IP/\${EXTEN})*  $exten \implies X_{n,2}$ *hangup*()

```
[from-iax]
           exten \equiv X, I, Dial(SIP/\text{S} \{EXTEN\})ext{en} => X_{n}, Hangup()
step 4 : make calls to test
```
2. register mode (this gateway register to asterisk server)

## step 1: config the iax trunk

Edit the /etc/asterisk/iax.conf file of gsm gateway, and add a trunk as below. After this, you need to reload the file in the asterisk.

```
[general]
register => 1001@***Asterisk Server IP***
[1001]
host=***Asterisk Server IP***
type=friend
context=from-iax
```
Create an IAX trunk in the Asterisk server like below

*[1001] host=dynamic type=friend context=from-iax*

step 2 : config the sip extension for testing

```
step 3 : config the dialplan
```
Config the dialplan of your gsm gateway

```
[from-internal]
exten => _X.,1,Dial(IAX2/1001@Asterisk Server IP/${EXTEN})
exten \equiv X_{n}, n, Hangup()
[from-iax]
exten => _X.,1,Dial(SIP/${EXTEN})
exten \equiv X_{n}, n, Hangup()
```
config the dialplan of your Asterisk Server

```
[from-internal]
          exten => _X.,1,Dial(IAX2/1001@gsm gateway IP/${EXTEN})
          exten \equiv X_{n,2},hangup()
          [from-iax]
          exten => _X.,1,Dial(SIP/${EXTEN})
          exten \implies X_{n}, n, Hangup()
step 4 : make calls to test
```
Notice: if you just using IAX2 to make calls from iax2 trunk to gsm ports, then you can add the custom dialplan in the extensions\_custom.conf file.

If you want to make calls incoming from gsm ports to iax2 trunk, follow the steps below:

#### step 1: login the gateway via ssh.

To do this, you need go to SYSTEM ----> Login Settings and config ssh as following figure. warning: the user name must be super.

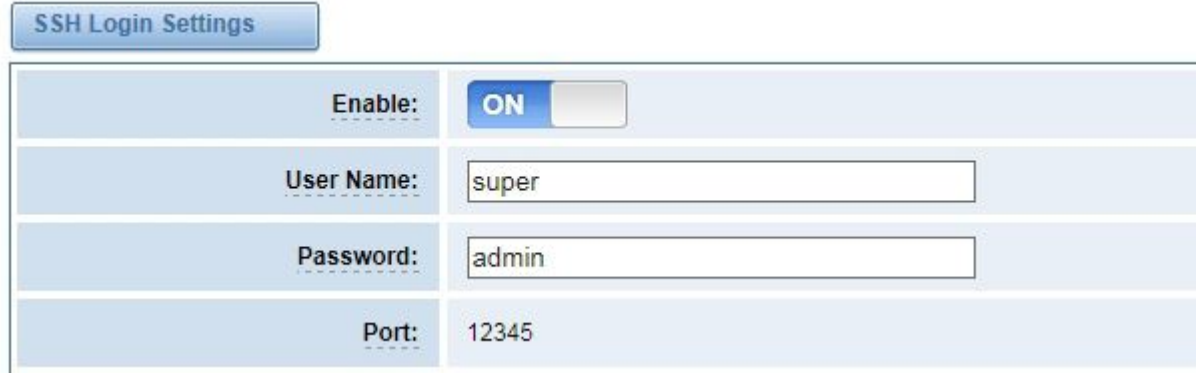

step 2: edit the file /etc/asterisk/extensions\_custom.conf and create your own dialplan.

step 3: execute following command:

vi /etc/asterisk/gw/custom.sh

and add two lines:

echo > /etc/asterisk/extensions\_routing.conf // this will clean up the file extensions\_routing.conf asterisk -rx "core reload"

step 4: run the command: /my\_tools/sync2flash

step 5: reboot the gateway